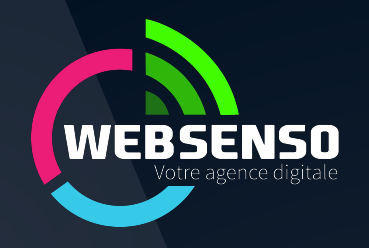

## **Rejoindre la passerelle API Geotrek vers Apidae**

12 juin 2023

### **Les informations à préparer côté Geotrek**

- **URL publique de votre serveur Geotrek** *ex : https://geotrek-admin.ecrins-parcnational.fr*
- **Si votre serveur Geotrek héberge plusieurs structures, la structure à utiliser pour filtrer les randonnées par organisme producteur sur la passerelle API Geotrek vers Apidae**
- *ex : https://geotrek-admin.ecrins-parcnational.fr/api/v2/structure*

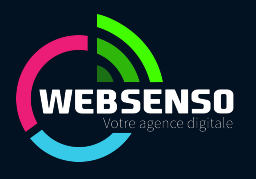

### **Les pré-requis côté Apidae**

#### **(Avoir ouvert un compte Apidae)**

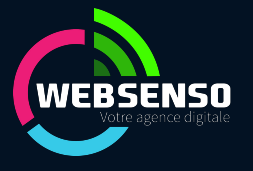

#### **Côté Apidae - S'abonner au projet 7421**

#### ● **Pour accéder à l'écran S'abonner**

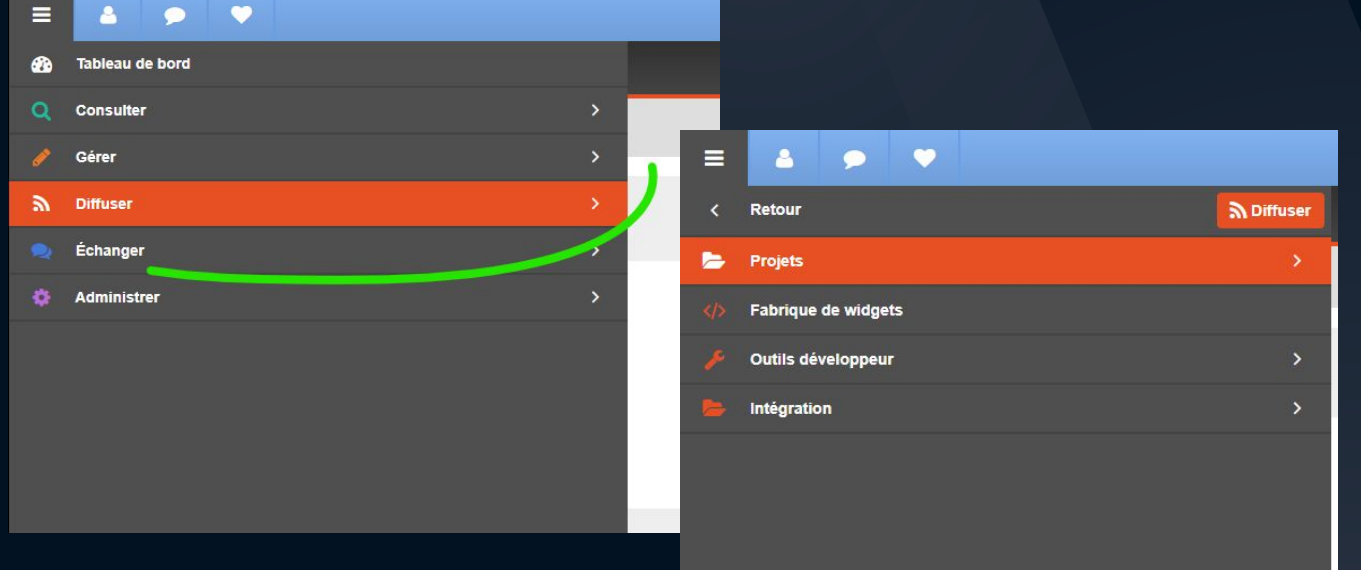

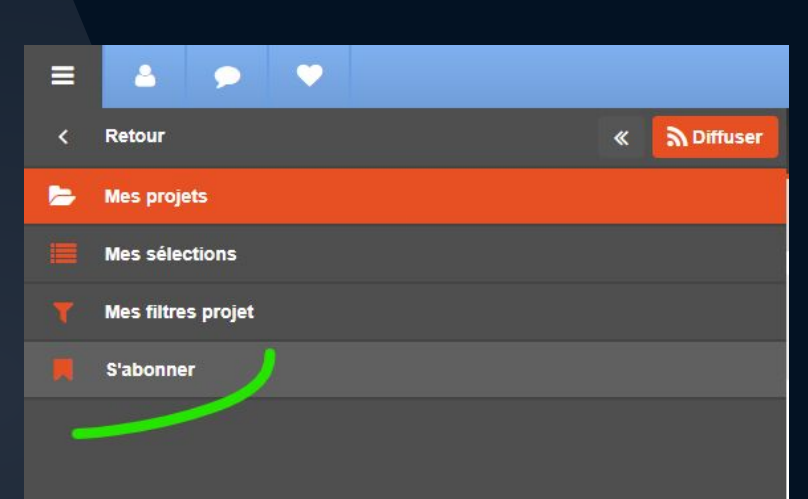

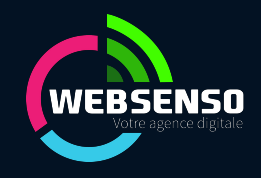

#### **Côté Apidae - S'abonner au projet 7421**

● **Dans l'écran S'abonner, filtrer les membres sur l'ID 7421 et cliquer sur le bouton à droite pour vous abonner**

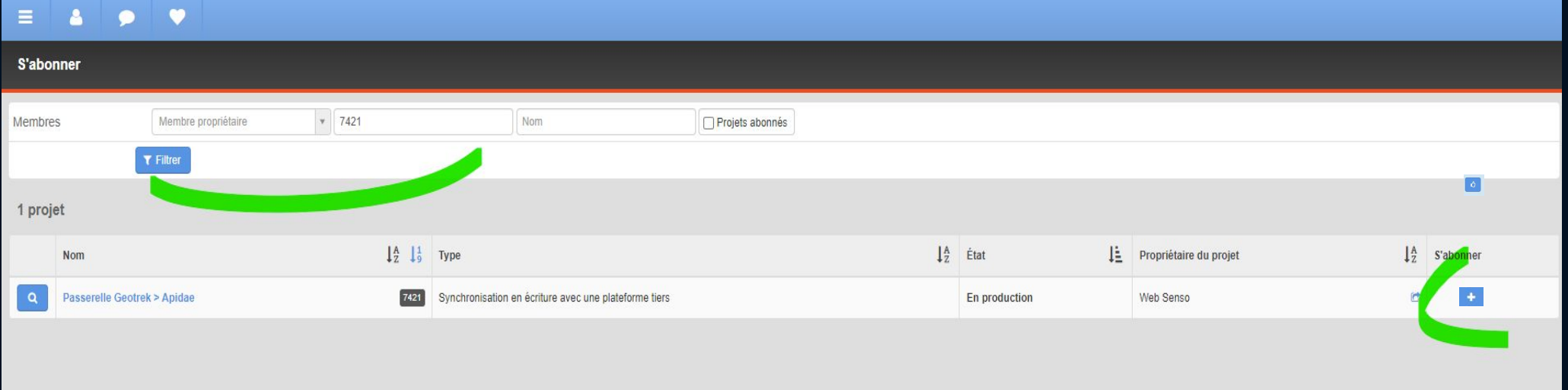

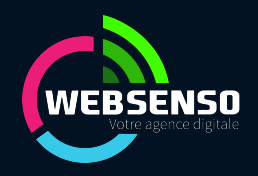

#### **Ensuite**

- **WebSenso reçoit votre demande et confirme avec vous les informations :**
	- Informations Geotrek et Apidae fournies
	- ID de votre structure de gestion / Information Apidae
	- Correspondances des champs Activités entre Geotrek et Apidae
	- Date de mise en production
- **WebSenso paramètre vos informations**
- **WebSenso lance la synchronisation, effectue la maintenance et évolution de la passerelle**

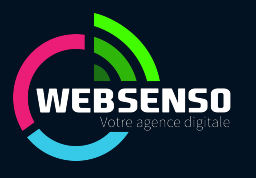

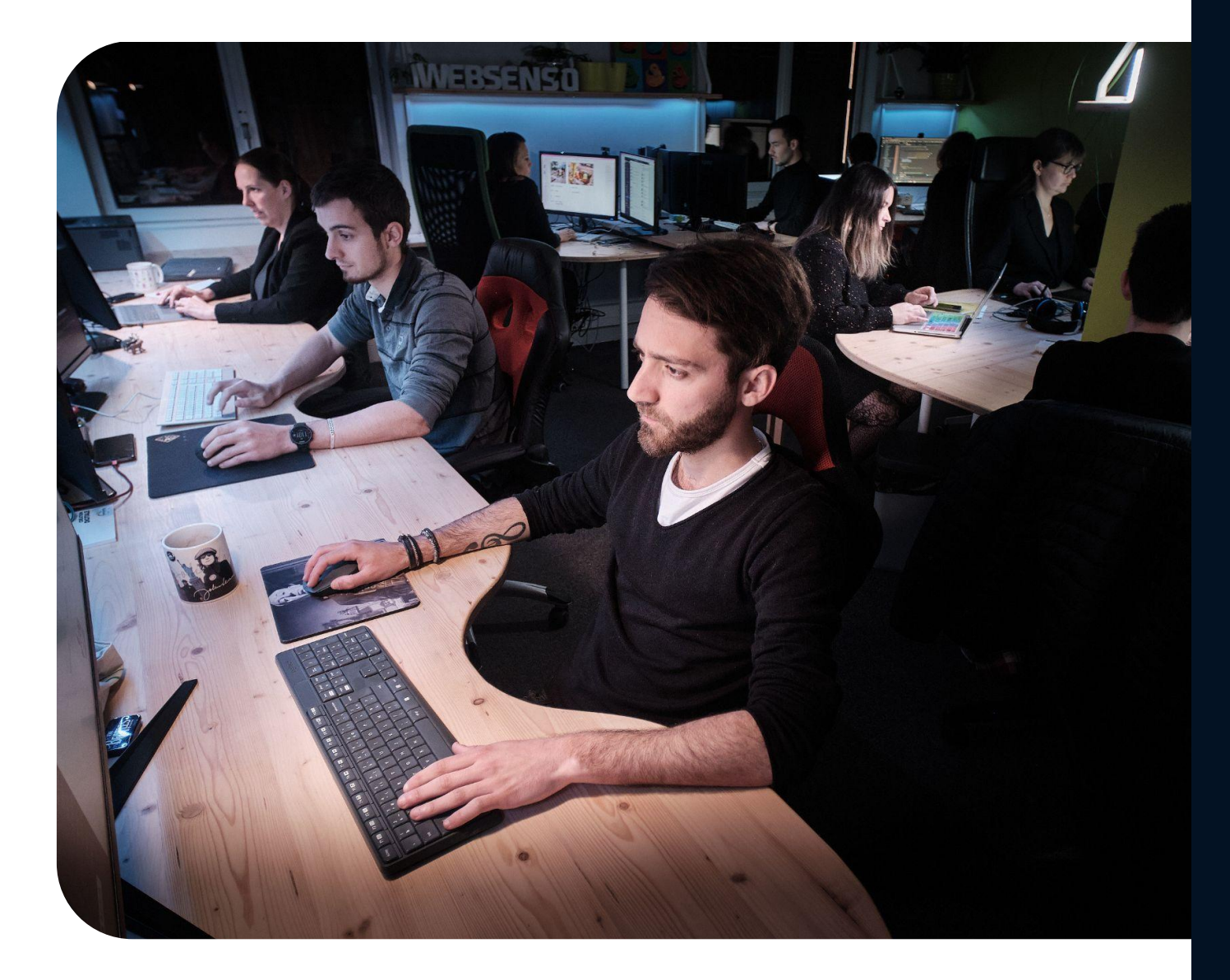

## **le QG des super-héros de Websenso**

#### **ADRESSE**

17 rue des balcons, 05230 Chorges

#### **EMAIL**

bonjour@websenso.com

04 92 44 13 73 **TÉLÉPHONE**

À VOS CÔTÉS, QUOI QU'IL ARRIVE | WWW.WEBSENSO.COM

# Merci;)

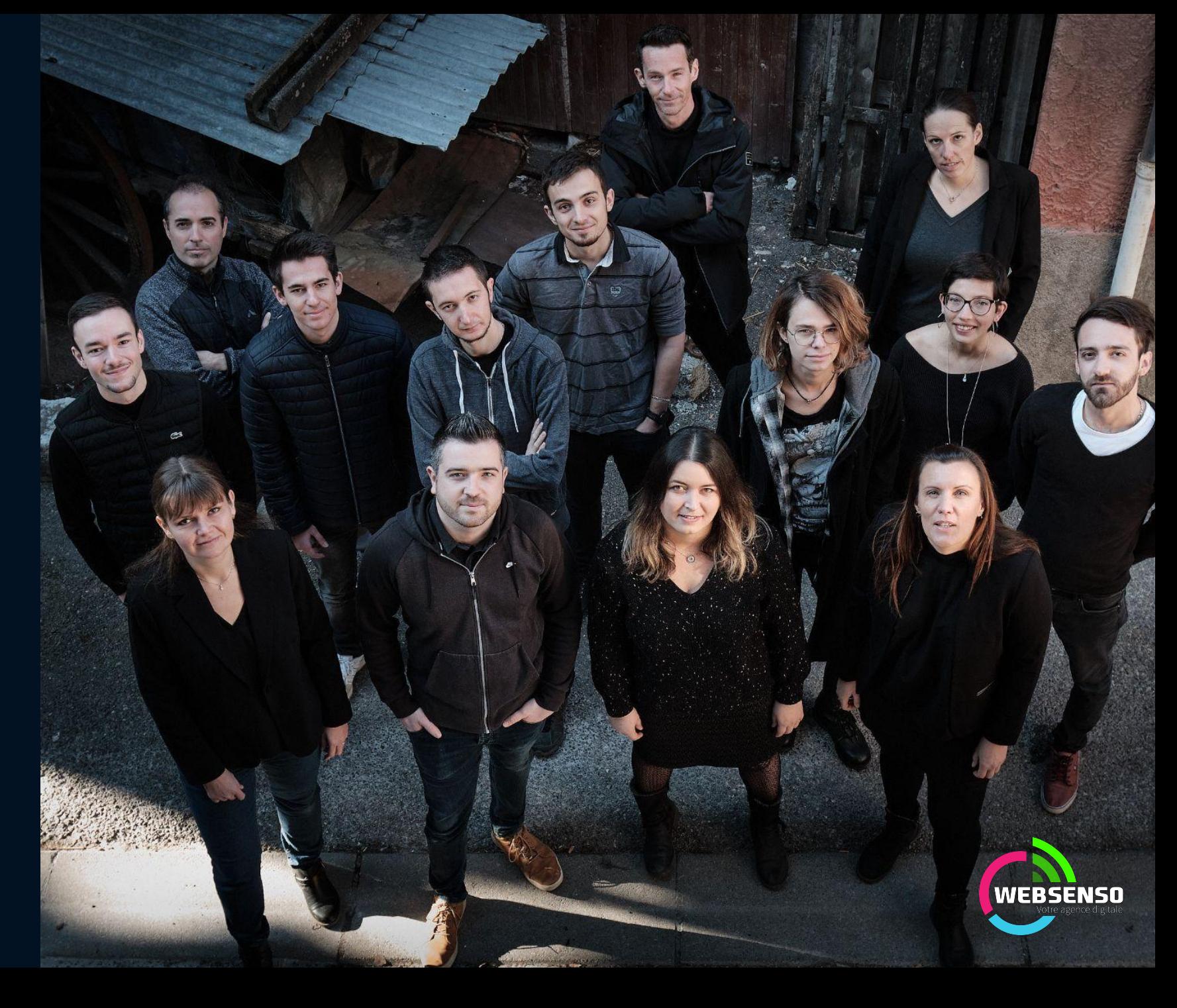

### **Annexe - Geotrek est déjà importé sur mon compte Apidae**

● Arrêter l'ancienne passerelle de synchronisation

#### **Dans Apidae :**

- Cliquer sur Gérer / Mes données
- Filtrer le type sur "Equipement"
- Sélectionner les objets Geotrek, et demander leur suppression ainsi qu'un masquage immédiat

**Votre projet est prêt à être synchronisé**

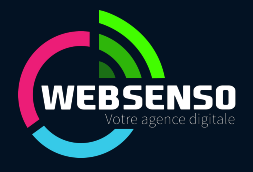

#### ● ● Recherche つ / 日 】  $\equiv$  $\Delta$

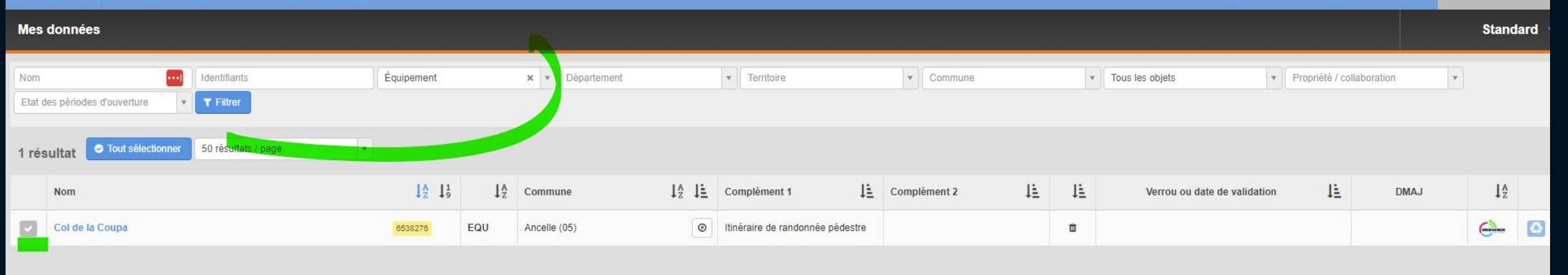

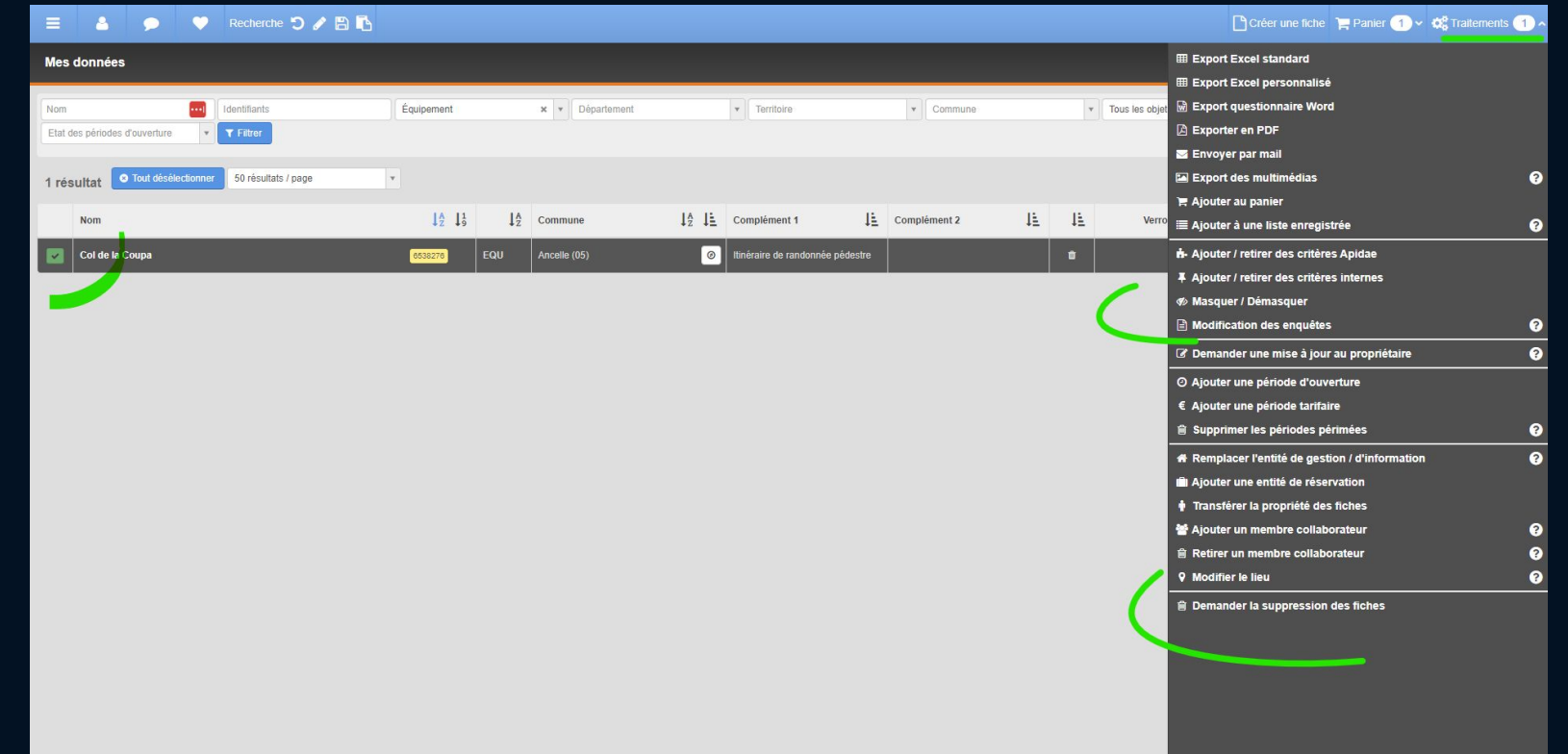

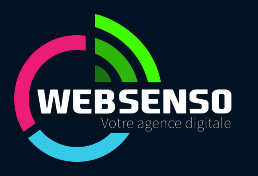